Bitget 网格交易

 网格算是币圈里面很常见的量化策略交易工具,目前Bitget 在这方面有提供四种网格模型,分别是:

现货网格:有正向网格与反向网格,可手动设定或使用AI 策略。

合约网格:有多头网格与空头网格,可手动设定或使用AI 策略。

现货DCA:有正向DCA 与反向DCA,可快速创建或手动创建。

合约DCA:有多头DCA 与空头DCA,可快速创建或手动创建。

每种网格都有不同的使用场景,建议可以先了解网格的运作原理再去建立策略。

以上便是部分交易功能,投资者在进行Bitget交易操作之前,一定要把功能了解清 楚,会让你们的交易速度更快!了解到了bitget的功能,快来下载BG APP体验一下,下面是关于BG APP的下载教程。

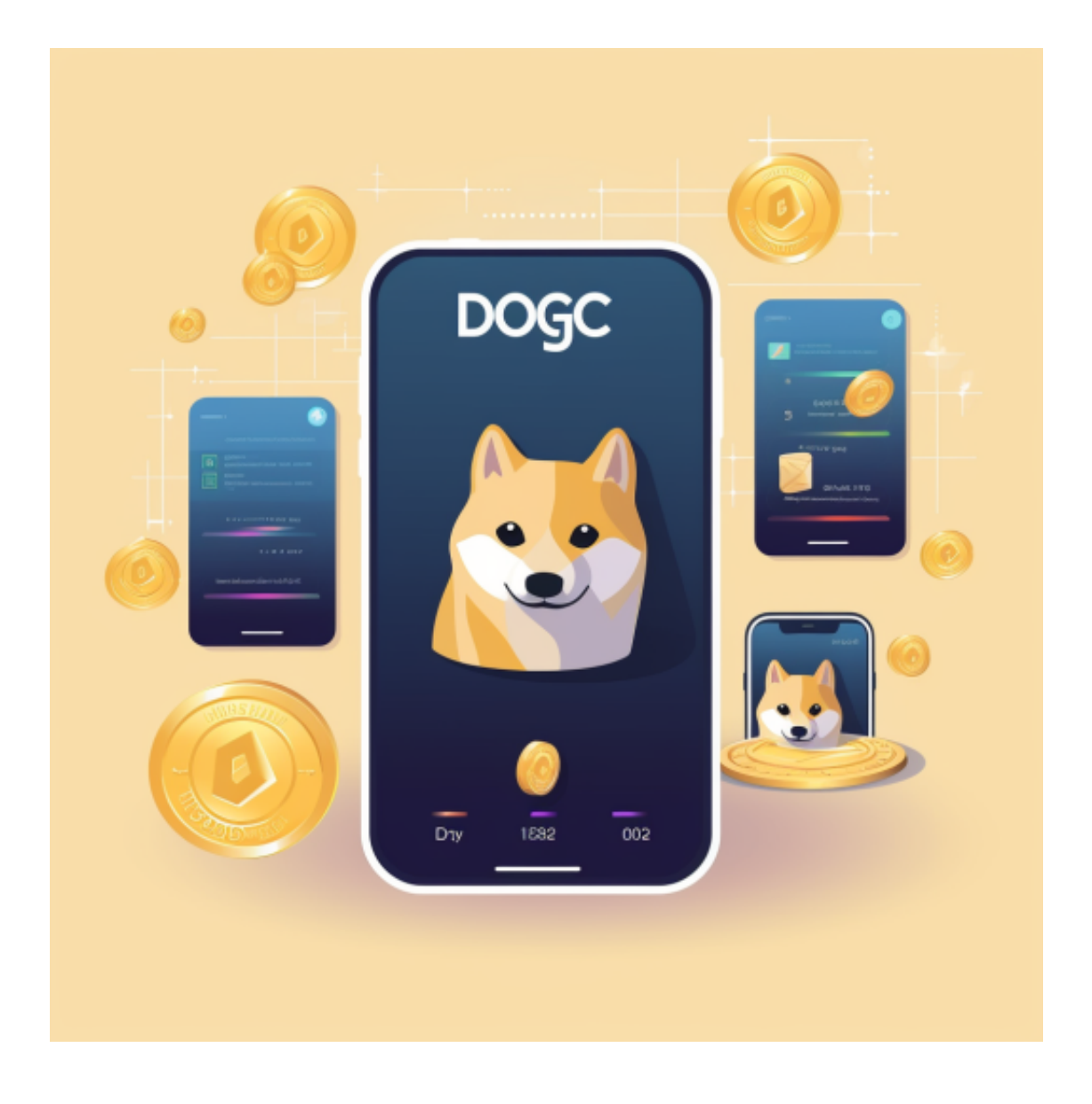

如果用户已经在 Bitget

上注册账户并通过验证,用户可以在完成三个简单步骤后开始使用。

第一步:购买加密货币

首先,选择你想要充值的法币和你想要购买的加密货币。

 充值成功后,用户就可以通过法币来购买加密货币,包括 BTC、ETH、USDT、LTC、EOS、XRP、BCH、ETC 和 TRX 等热门加密货币。之后用户可以选择第三方服务供应商,点击"购买"。

第二步:身份信息验证

## **智行理财网** Bitget交易平台官网app Bitget 网格交易

 通过 Banxa、Mercuryo、Xanpool 等第三方服务供应商,用户可以选择包括 Visa、Master、Apple Pay、Google Pay 在内的支付方式。我们所有合作的第三 方服务供应商都十分有信誉且非常受欢迎,并以其在数字货币行业的安全规范而闻 名,除此外它们的交易处理速度也十分迅速。

首先,用户必须在第三方服务供应商的网站上验证身份信息。示例如下:

 用户通过验证后即可完成支付。用户需要向第三方服务供应商支付费用以及链上 转账费用,费用取决于你购买的币种数量。Bitget 平台不收取任何费用。

第三步:二次验证财务记录和交易细节

 用户在第三方服务供应商平台上完成支付后,加密货币将在大约 2 至 10 分钟内充值到用户的 Bitget 现货账户。

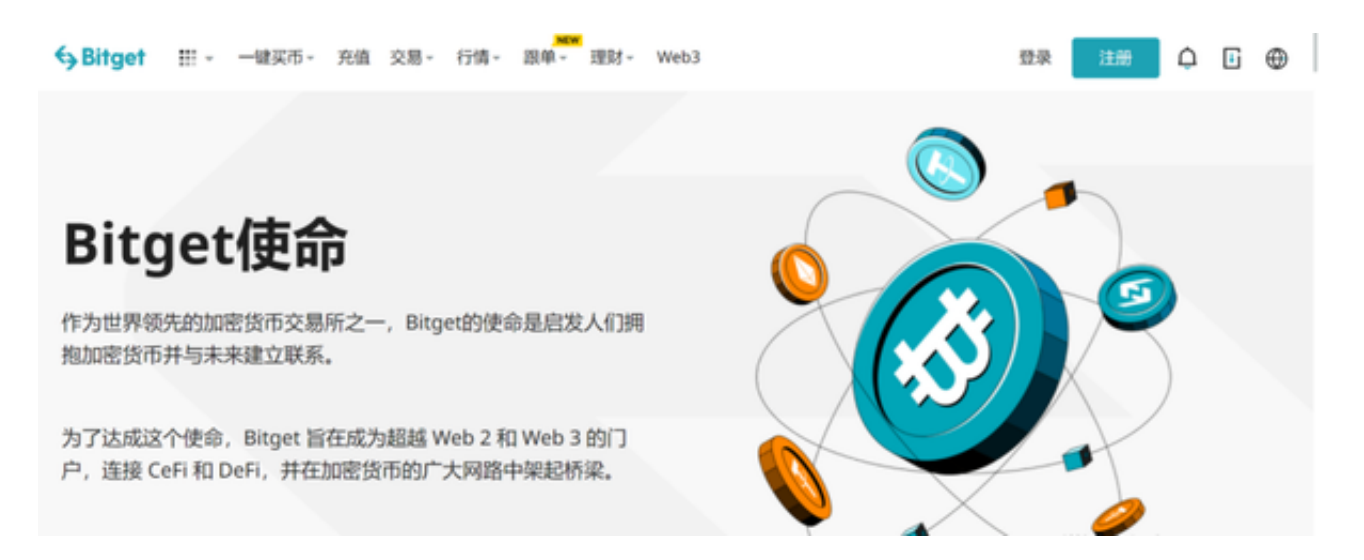

 当交易完成后,用户可以在 Bitget 上查看财务记录,了解更多细节。用户也可以在第三方服务供应商网站查看。

 如果用户在交易过程中遇到任何问题,可以联系客服中心,如果充值完成后用户 没有收到加密货币,用户可以联系第三方服务供应商,它们的联系方式可以在交易 细节中找到,通常这是最快的方式。